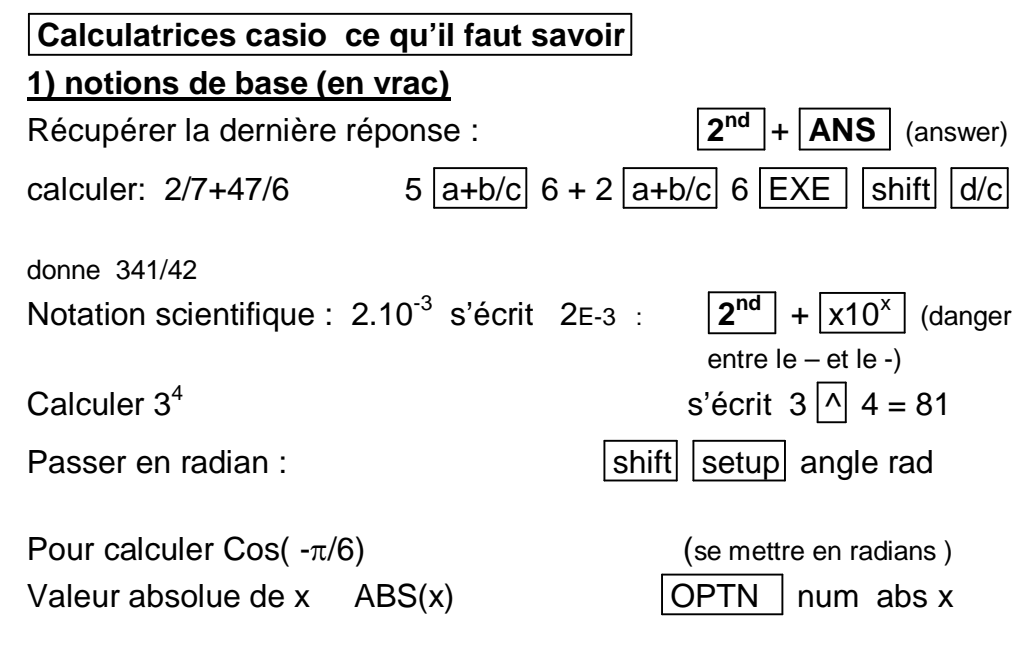

## **2) tracer des courbes**

Exemple : tracer la courbe de la fonction f telle que  $f(x) = \frac{1}{2}x^2 - 5x - 5$ 0) menu graph

1) entrer  $y1 = (\frac{1}{2})x^2 - 5x - 5$  (Ne surtout pas oublier les parenthèses sur le ½ sinon la Casio considère 1/(2x²) ! ! !) 2) ajuster la fenêtre (window) en faisant un **zoom arrière (zoom out)** 3) si on veut tracer la courbe sur [–3 ; 20 ] aller dans le menu **v-window** ou encore **RANGE** puis entrer par exemple :

 $xmin = -3$   $xmax = 20$   $xscl = 1$   $ymin = -20$   $ymax = 20$   $yscl = 5$ 

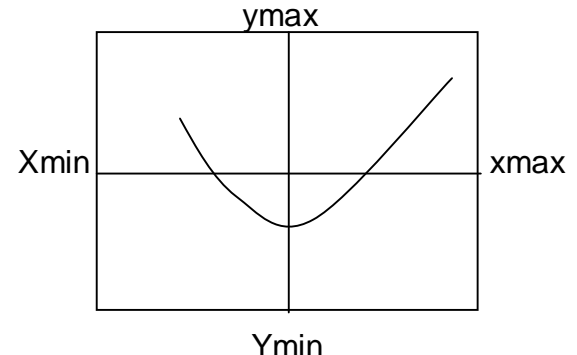

Pour revenir à l'affichage standard : v-window /std (standard) ou autre Yscl est l'échelle en y (de 5 en 5 ici). xscl est l'échelle (scale) en x (de 1 en 1 ici)

## **3) tableau de valeurs (ce n'est pas possible sur toutes les casio) :**

MENU + TABLE sélectionner TABL

le tableau donne par défaut les images de 1 à 5 mais on peut demander à avoir les images de – 4 à 12 de 0,5 en 0,5 il suffit de sélectionner l'option range start : -4 End : 12 pitch : 0,5 départ fin (pas) on a alors les images de –4 ; -3,5 ; -3 ; -2,5 ; -2 ; ……..11 ; 11,5 ; 12

pour choisir l'image de 23,32 taper ce nombre dans la table

## **4) Vérifier des résultats, racines, intersection ( certaines casio seulement ) par exemple la 35+E**

**root** = racines de la fonction . résolution de f(x) =0 .Il faut que les racines apparaissent sur l'écran. attendre un peu **isct**= calcul des coordonnées du point d'intersection de 2 courbes attendre un peu

**Y-icpt :** donne l'ordonnée à l'origine pour f

**Max et min** : minimum et maximum de la fonction

**y-cal :** permet de calculer l'image d'une valeur x choisie (appuyer sur

 $|EXE|$  et d'afficher le point correspondant sur la courbe

**x-cal :** permet de calculer l'antécédent de Y choisi et d'afficher le point

Exemple 1: résoudre sin  $x = \frac{1}{2}$  sur  $[-\pi, \pi]$  revient à faire  $f(x) = g(x)$ avec  $f(x)$ = sinx et  $g(x)$  =2 tracer dans  $[-\pi : \pi]$  avec X scale=  $\pi/6$  puis faire l'intersection des courbes

on trouve  $x = \pi/6 \approx 0.52$  et  $x = 5\pi/6 \approx 2.61$ 

## Exemple 2 :

Racines d'un polynôme  $F(x)=0.5x^3 +3,45x^2 -2.35x-11.424$ Fenêtre standard std on trouve 3 Racines  $x_1 = -1.4$   $x_2 = 3.2$   $x_3 = 5.1$  (fonction root) minimum : vaut y  $\approx$  -11,84 atteint en x  $\approx$  0.37 (fonction minimum)